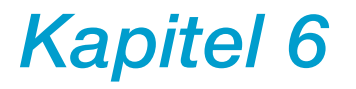

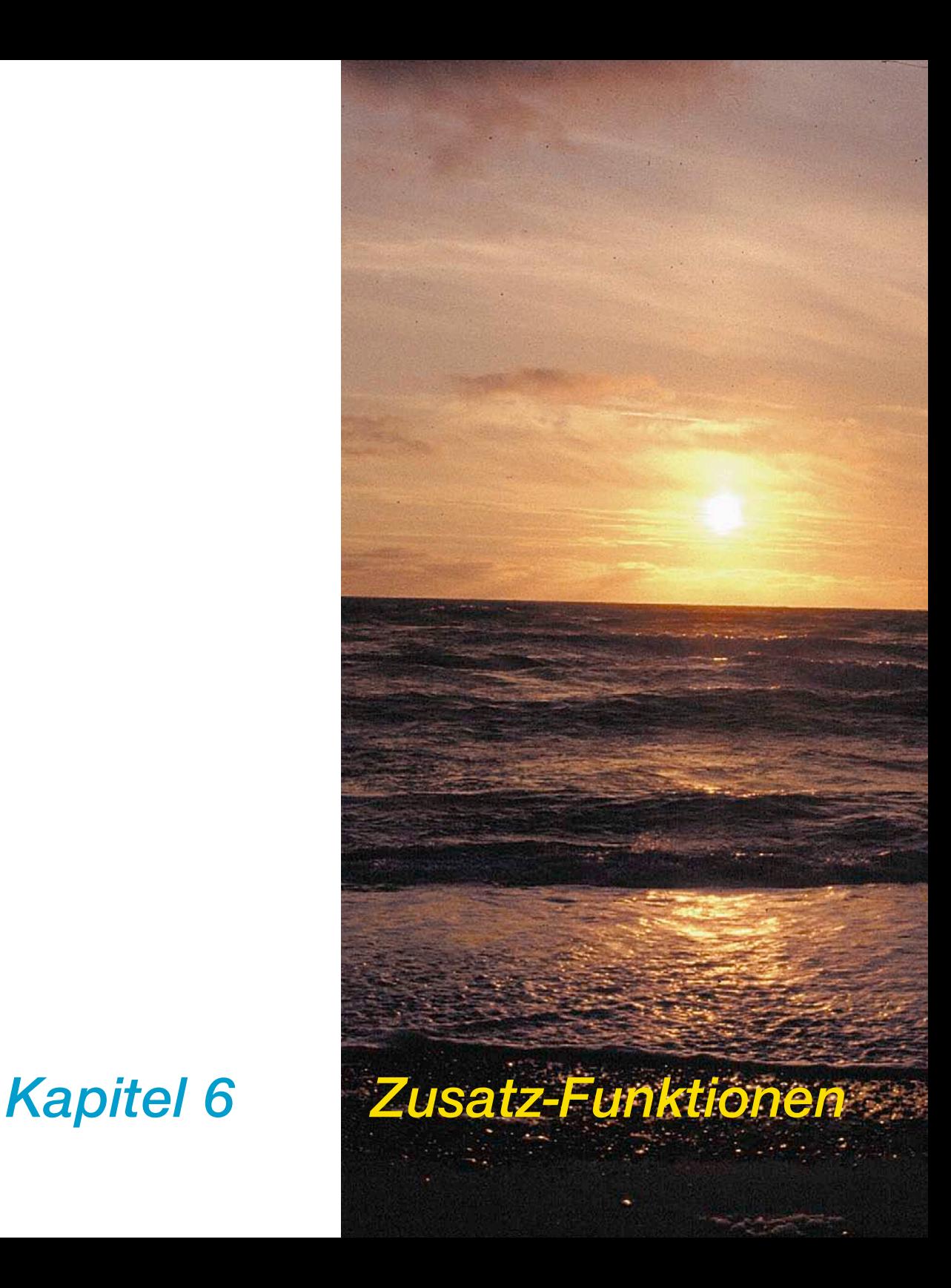

# **6. Zusatz-Funktionen**

Im sechsten Kapitel werden die Zusatz- und Sonder-Funktionen beschrieben. Diese Funktionen sind zum Teil scannerspezifisch und können sich je nach eingesetzer Hardware oder Software anders verhalten, andere Menüstrukturen aufweisen oder auch nicht vorhanden sein.

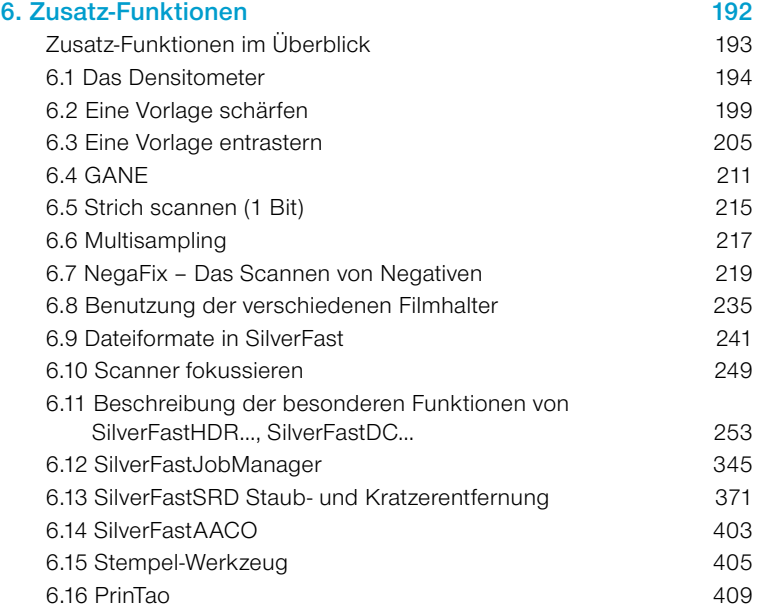

# **Zusatz-Funktionen im Überblick**

#### *6.1 Densitometer*

*Für präzise Erfassung der Farbwerte.*

*6.2 Unschärfemaske Verleiht dem Bild größere Schärfe.*

*6.3 Entrastern Entfernt mögliche Moiré-Effekte beim Scannen gedruckter Vorlagen.*

*6.4 SilverFastGANE Filter zur Reduktion von Kornstukturen in Scans von Filmen.*

*6.5 Strich scannen Scannt 1bit Schwarz-Weiß-Strichzeichnungen.*

*6.6 Multisampling Mehrfach scannen zur Unterdrückung des Rauschens.*

*6.7 Negative scannen Dient zum Scannen schwarz-weißer und farbiger Negative.*

*6.8 Benutzung der verschiedenen Filmhalter bei Filmscannern APS-Filmadapter, Filmstreifenhalter, Diafeeder.*

*6.9 Dateiformate in SilverFast Dient zum Scannen schwarz-weißer und farbiger Negative.*

*6.10 Scanner fokussieren Zur optischen Fokussierung von Scannern.*

*6.11 SilverFastHDR…, DC… Die scannerunabhängige SilverFast-Produktfamilie und ihre Unterschiede zur SilverFastAi.*

*6.12 SilverFastJobManager Die Highend-Weiterentwicklung der Stapelverarbeitung.*

*6.13 SilverFastSRD Staub- und Kratzerentfernung.*

*6.14 SilverFastAACO Autoadaptive Kontrastoptimierung.*

#### *6.15 Stempelwerkzeug*

*Das Retuschewerkzeug.*

#### *6.16 PrinTao*

*Der erweiterte Druckdialog in SilverFastAiStudio.*

#### *6.17 Bildeinstellungen*

*Wichtige Bildparameter auf einen Blick, mit Echtzeit-Ausgabehistogramm in SilverFastAiStudio.*

# **6.1 Das Densitometer\***

Im Densitometer\* werden die Farbmodelle\* RGB, CMY, LAB, CMYK, K, LCH und HSL unterstützt:

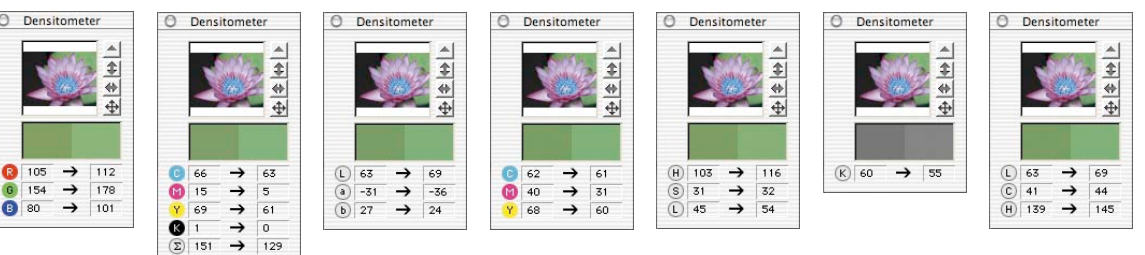

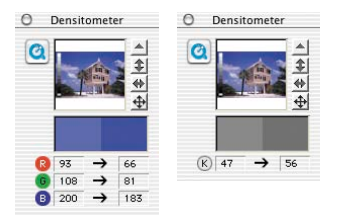

A Densitometer

**8** 105  $\rightarrow$ 

 $\begin{array}{ccc} 6 & 154 \end{array}$   $\rightarrow$ 

*\*SilverFast…SE-Versionen In den SE-Versionen von SilverFast stehen im Densitormeter nur die Farbräume RGB und K zur Verfügung.*

# **Anzeige der Vorher-Nachher-Werte**

Das Densitometer zeigt in der linken Wertespalte die ursprünglichen, unveränderten Werte an. In der rechten Spalte werden die durch eine Korrektur (Bildautomatik, Gradation etc.) veränderten

Werte angezeigt.

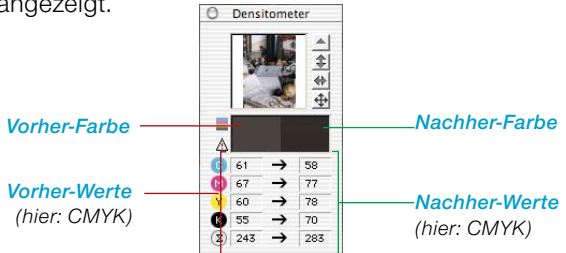

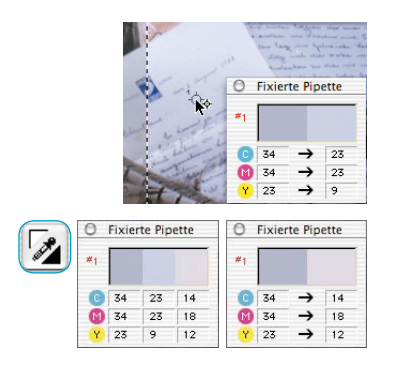

## **Densitometeranzeige beim Gradations- und Selektiv-Dialog**

Setzen Sie einen festen Densitometer-Messpunkt ins Bild. Beim Öffnen des Gradations- oder Selektivkorrektur-Dialogs schaltet das Mehrfach-Densitometer in eine dreispaltige Anzeige um. Wird in dem Dialog eine Korrektur vorgenommen, zeigt die dritte (rechte) Spalte den veränderten Wert gegenüber der 2. Spalte an. Mit dem Bestätigen des Gradations- oder Selektiv-Dialogs über "OK" wird das Densitometer wieder in die zweispaltige Anzeige umgeschaltet. Die 3. Spalte wird dabei zur 2. Spalte gemacht.

## **Densitometer umschalten**

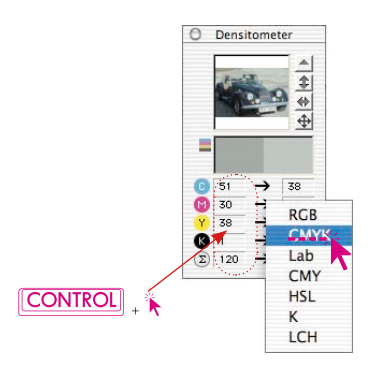

Alle Densitometer lassen sich auf zwei Arten in einen der anderen Farbräume umschalten:

- **"Toggle-Switch"**: Durch Anklicken der Messwertspalten eines Densitometers schaltet sich dieses in den nächsten Modus um. Klicken Sie so oft auf die Messwertspalte bis der gewünschte Farbraum angezeigt wird.
- **Direktumschaltung im Kontextmenü: Bei gedrückter "Ctrl"-Taste** und Klick auf die Messwertspalten im Densitometerfenster öffnet sich ein Aufklappmenü, über das die aktuell angezeigten Densitometerwerte sofort in die Werte eines anderen Farbraums umgerechnet werden können.

## **CMYK-Werte auf dem Prescan lesbar**

### **(Siehe auch: "Permanenter Softproof", Seite 87)**

In den Vollversionen von *SilverFast* können die CMYK-Ausgabe-Werte schon exakt auf dem PreScan angezeigt werden.

Ist in *SilverFast* **kein** ICC-Separations-Profil angewählt, werden die aktuellen Separations-Einstellungen von Photoshop für die Densitometeranzeige herangezogen.

Ist jedoch in *SilverFast* ein ICC-CMYK-Profil angewählt, wird das entsprechende Profil zur Densitometeranzeige herangezogen. Beides gilt für das freie Einzel-Densitometer, wie auch für das Mehrfach-Densitometer "Fixierte Pipette".

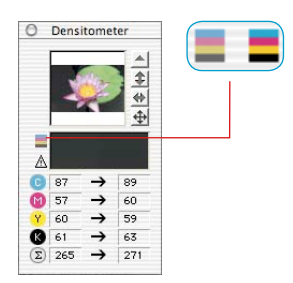

Wenn in *SilverFast* ein CMYK-Profil angewählt ist, wird im Densitometer-Fenster, links neben dem Farbfeld "Vorher-Farbe", ein kleiner Knopf in den Farben C+M+Y+K eingeblendet. Dieser Knopf ist der Ein-/Ausschalter der Simulation des Softpoofs auf dem Bildschirm. Zur Aktivierung/Deaktivierung der Softpoof-Darstellung klicken Sie einfach auf den Knopf. Voraussetzung ist, daß der Scanknopf "Scan CMYK" anzeigt. Nach kurzer Berechnung werden CMYK-Farben auf dem Prescan simuliert.

So kann auf dem Prescan schon exakt vorhergesagt werden, was aus der Photoshop- oder ICC-Separation herauskommt.

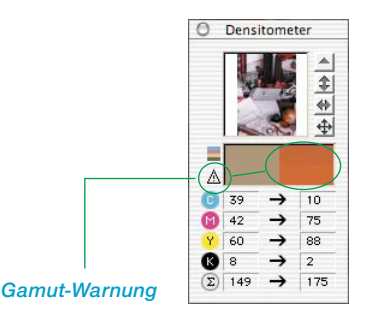

### **Gamut-Warnung**

Warn-Anzeige falls die Farbe an der Meßstelle nicht mehr mit den CMYK-Farben druckbar ist. Das Farbfeld über der rechten Spalte wird geteilt und zeigt (unten) die aktuelle Monitorfarbe und (oben) die später druckbare Farbe an.

# **Mehrfach-Densitometer (Fixierte Pipette)**

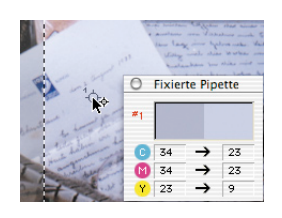

Durch Drücken der Umschalttaste und Klicken auf die Scanvorlage kann das Densitometer bis zu vier Messpunkte an beliebiger Stelle im Bild fixieren. Zum Löschen eines Messpunktes wird der zu deaktivierende Punkt bei gedrückter Umschalttaste nochmals angeklickt. Ist ein Messpunkt fixiert, erscheint an der Stelle ein nummeriertes Fadenkreuz auf der Vorlage.

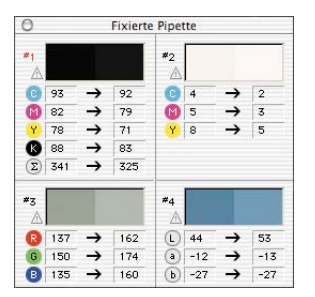

Die Messwerte dieser fixierten Pipetten-Messpunkte werden nicht im regulären Densitometer Fenster angezeigt, sondern in einem eigenen Fenster. Das Fenster paßt sich möglichst der Anzahl der Messpunkte an, d.h. es verändert seine Größe, abhängig von der Anzahl der Fixpunkte und der eingestellten Farbmodi (RGB, CMYK, Grau etc).

Die Farbmodi lassen sich für jede Pipette voneinander unabhängig einstellen. Die Umschaltung erfolgt am schnellsten über das Kontextmenü (gedrückte "Ctrl"-Taste und Klick auf die Wertespalte). Sind alle Fixpunkte gelöscht, schließt sich das Fenster automatisch. Wird das Fenster geschlossen, werden automatisch alle Fixpunkte gelöscht.

# **Übernahme des hellsten/dunkelsten Punktes in das Mehrfach-Densitometer**

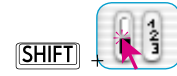

Bei gedrückter "Shift"-Taste wird durch das Anklicken der weißen oder schwarzen Fläche im Ikon für "Hellster/Dunkelster Punkt" der von *SilverFast* gefundene Messwert in das Fenster "Fixierte Pipette" übernommen. Dadurch ist eine gute Kontrolle der kritischen Eckwerte gewährleistet.

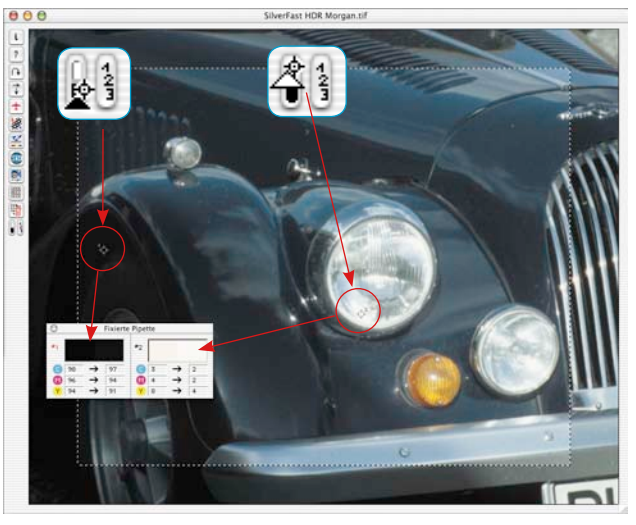